# **PTZ PRO 2**

Setup Guide | 设置指南 | 設定指南 설치 가이드 | Panduan Pemasangan

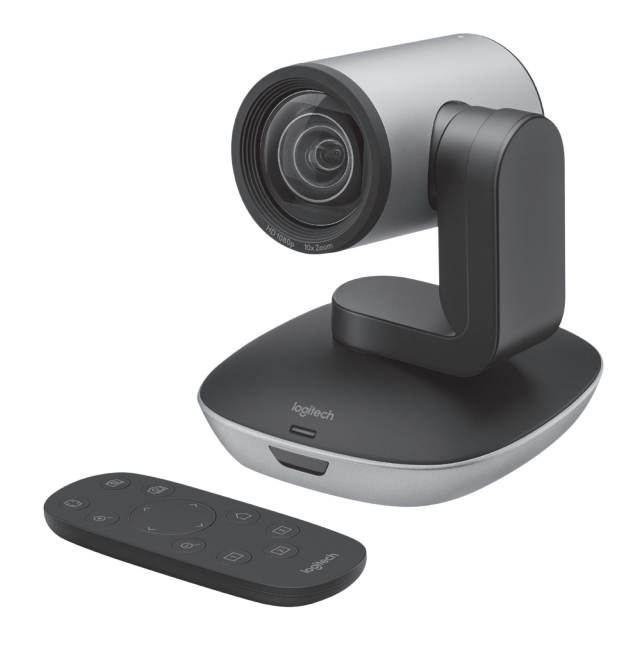

# logitech®

- [ENGLISH](#page-2-0)
- [简体中文](#page-7-0)
- [繁體中文](#page-12-0)
- [한국어](#page-17-0)
- [INDONESIA](#page-22-0)

# <span id="page-2-0"></span>KNOW YOUR PRODUCT

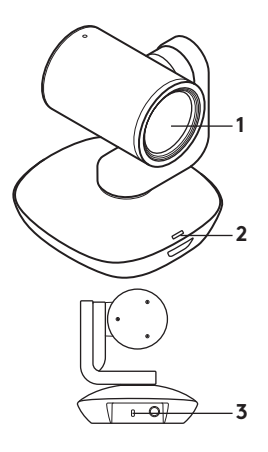

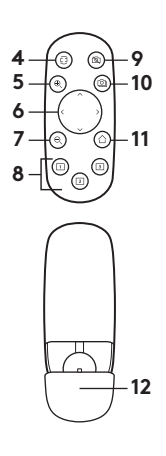

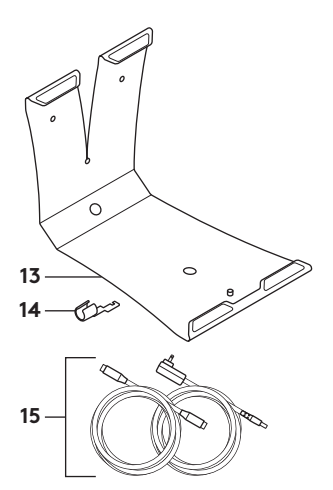

## **Camera**

- **1.** 10X lossless zoom
- **2.** Camera LED
- **3.** Kensington® Security Slot

#### **Remote**

- **4.** Mirror
- **5.** Zoom in
- **6.** Pan and tilt
- **7.** Zoom out
- **8.** Camera presets 1, 2, and 3
- **9.** Video mute
- **10.** Far end control
- **11.** Home
- **12.** Remote battery door

### **Accessories**

- **13.** Camera mount
- **14.** Cable lock
- **15.** Cables

# SET UP YOUR PRODUCT

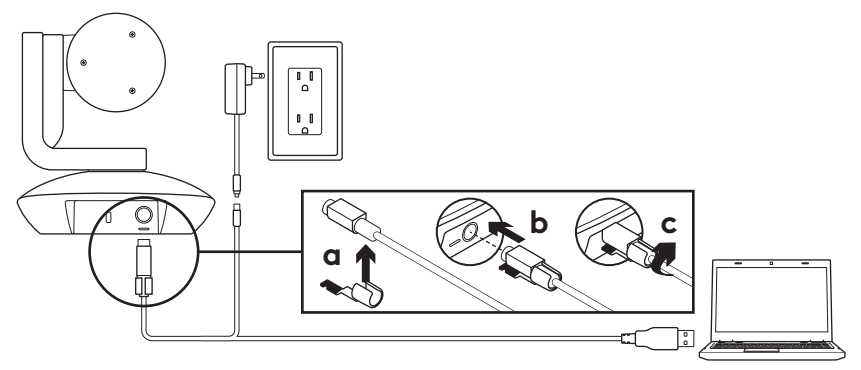

- **1.** Set up camera by placing on table or by using camera mount on table or wall.
- **2.** Attach cable lock before plugging the cable into the camera port.
- **3.** Connect to external power.
- **4.** Connect the USB cable to your computer.
- **5.** The camera LED will flash when the camera is connecting. Once complete, the camera head will rotate.
- **6.** If the camera cannot connect, try again. If issues persist, consult **www.logitech.com/support/ptz2** or call technical support.
- **7.** Start your video call from your application. The camera LED will illuminate when streaming.

# VISIT PRODUCT CENTRAL

Discover your product's full potential. Get valuable information and usage tips by browsing easy-to-use FAQs. Find answers to product questions and get help setting up your product. See if there's software available for download that can enhance your product experience.

To enjoy all the benefits of your Logitech product, visit **www.logitech.com/support/ptz2** and take advantage of Logitech's wide range of useful support services.

- Troubleshooting
- Diagnostics
- Firmware upgrades
- Support community
- Software downloads
- In-box documentation
- Warranty information
- Spare parts (if available)

# USE YOUR PRODUCT

# **Video**

- **Starting the video:** Video will start once a video call/capture session is opened and the camera is selected. The camera LED will illuminate when the video is streaming.
- **Pan and tilt** the camera using the remote control. Press once for incremental movement or press and hold for continuous pan or tilt. Caution: Do not manually rotate webcam head. Doing so may damage unit.
- **Zoom** the camera up to 10X by pressing the zoom button.
- **Home:** Press the Home button to return to the default, out-of-box home position.
- **Camera presets:** You can set up to 3 preset positions. First, position the camera using the pan and tilt controls, and then press and hold one of the preset buttons for 3 seconds to save that position. You may return to your defined position at any time by pressing the preset button once.

Use Preset 1 as your own defined "home" position. When the camera is reconnected to the PC, it will return to the position set in Preset 1. If no position is set for Preset 1, the camera will return to the default home position.

All three presets are by default set to the out-of-box home.

– **Far end control:** This function allows you to control the pan, tilt, and zoom of any remote Logitech ConferenceCam or select Logitech Webcams. Some applications support this feature natively, while others can be enabled by using an application downloaded from **www.logitech.com/support/ptz2**. Please visit the download page listed for more information.

– **Camera settings application:** You can use this program to control the pan, tilt, zoom, focus, and image quality (like brightness and contrast) of the camera from your computer. This application can be downloaded from **www.logitech.com/support/ptz2**.

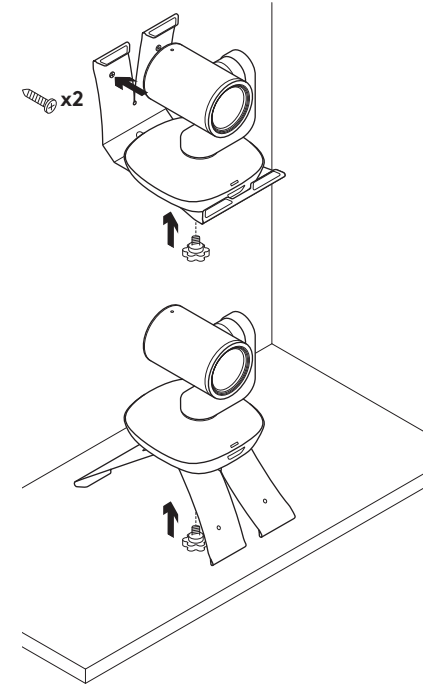

# **Mounting your camera Changing the remote control battery**

The PTZ Pro 2 remote control runs on a Li-ion CR2032 battery. Battery life will vary based on usage.

# TROUBLESHOOTING TIPS

Please visit **www.logitech.com/ support/ptz2** for troubleshooting tips, information on software tools, and for a diagnostic tool to help troubleshoot issues you may have with your PTZ Pro 2.

8 简体中文

# 摄像头

- **1.** 10X 无损变焦
- **2.** 摄像头指示灯
- **3.** Kensington® 防 盗锁插孔
- 遥控
- **4.** 镜像
- **5.** 放大
- **6.** 水平与垂直遥摄 **7.** 缩小
- **8.** 摄像头预置 1、2 和 3
- **9.** 视频静音 **10.** 远端控制
- **11.** Home
- **12.** 遥控器电池盖
- **13.** 摄像机底座 **14.** 线缆锁

### **15.** 线缆

配件

<span id="page-7-0"></span>了解您的产品

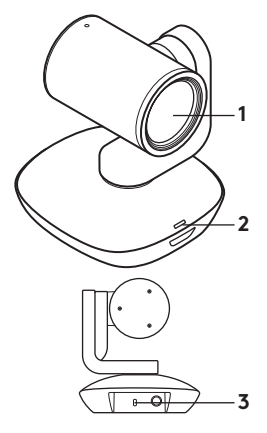

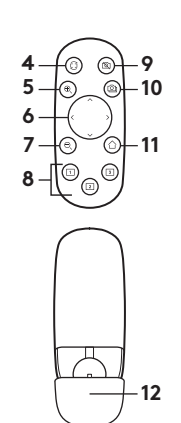

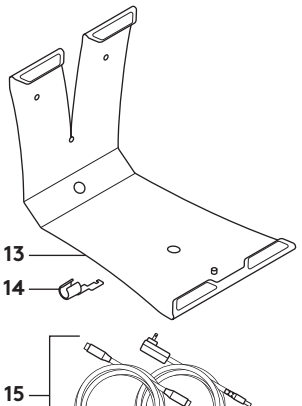

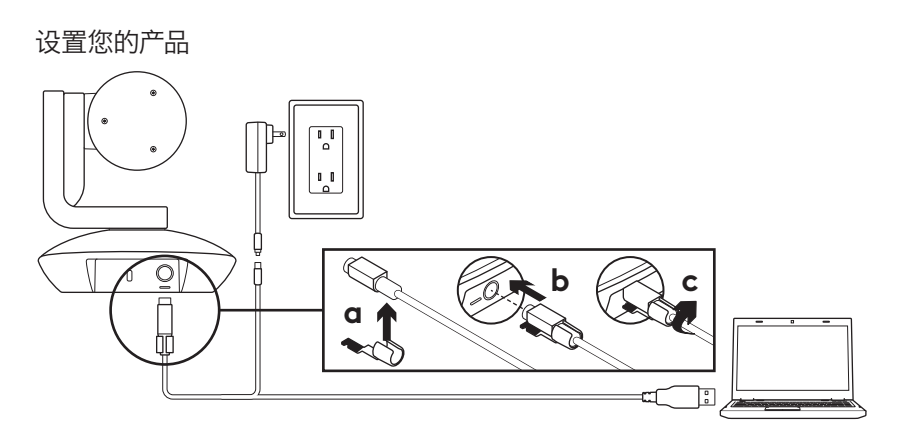

- **1.** 将摄像头置于桌子上,或通过摄像头底 座将摄像头支在桌子或墙上。
- **2.** 将线缆插入摄像头端口前,先安装线 缆锁。
- **3.** 连接外部电源。
- **4.** 将 USB 连接线连接到计算机上。
- **5.** 摄像头指示灯闪烁,表示正在连接。 连接成功后, 摄像头旋转。
- **6.** 如果无法连接摄像头,请重试。 若仍存在问题,请咨询 www.logitech.com/support/ptz2 或致电技术支持。
- **7.** 通过应用程序启动视频通话。 播放时, 摄像头指示灯将亮起。

# 访问产品中心

全面发掘产品潜力。 请浏览常见问答集, 了解相关的实用信息和技巧。 查询有关产 品问题的答案及产品安装帮助。 查看是否 有软件可供下载,提升产品体验。

如需尽享罗技产品的各种优势,请访问 www.logitech.com/support/ptz2, 充分利 用罗技体贴周到的支持服务。

- 故障排除
- 诊断
- 固件升级
- 支持社区
- 软件下载
- 包装盒内文件
- 保修信息
- 备用部件(若有供应)

使用您的产品

#### 视频

- 观看视频: 启动视频电话/拍摄并选择了 摄像头之后,视频将立即开始。 视频播放 时,摄像头指示灯亮起。
- 使用遥控器可上下左右移动调整摄像头。 单次按下可进行增量移动调节,按住不 放可连续进行上下左右调整。 注意: 请勿手动旋转网络摄像头。 否则可能损 坏设备。
- 按下缩放键,可实现摄像头 10X 变焦。
- Home: 按下 Home 按键可返回出厂设 置的默认原位。
- 摄像头预置: 最多可设置 3 个预置 位置。 首先,通过控制装置确定摄像头 位置,之后按住其中一个摄像头预置键 3 秒钟以保存该位置。 按下预置按钮, 可随时恢复到自定义位置。

将预置 1 自定义为"原位"。 当摄像头重新 连接至 PC 时,将返回至预置 1 所设置的 位置。 如果预置 1 未设置位置,摄像头将 返回至默认原位。

所有三个预置默认均设置为出厂原位。

- 远端控制: 该功能允许您控制任意远程 罗技视频会议系统或指定罗技网络摄像 头的平移、倾斜和变焦。 某些应用本身 便支持此功能,其他应用则可以借助从 www.logitech.com/support/ptz2 下载的 应用程序加以实现。 请访问下载页面查 看更多信息。
- 摄像头设置应用程序: 您可以使用 此程序控制您电脑摄像头的平移、 倾斜、变焦、聚焦和图像质量(比如 亮度和对比度)。 此应用程序可从 www.logitech.com/support/ptz2 下载。

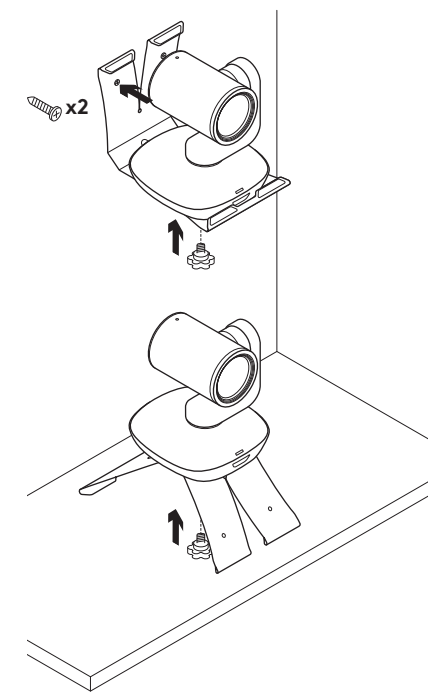

## 安装摄像头 しゅうしゃ ウェイス こうしゃ マンクロ マクロ しゅうせい 安装用途

The PTZ Pro 2 遥控器使用 CR2032 锂离子 电池。 电池寿命依使用情况而异。

故障排除技巧

请访问 www.logitech.com/support/ptz2 查看故障排除技巧、软件工具信息及诊 断工具,以帮助您解决 PTZ Pro 2 的相关 问题。

# <span id="page-12-0"></span>瞭解您的產品

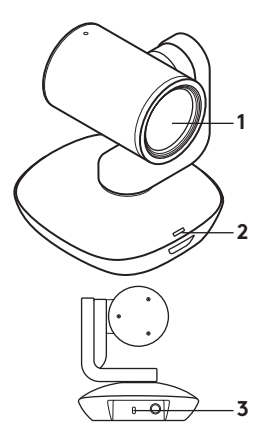

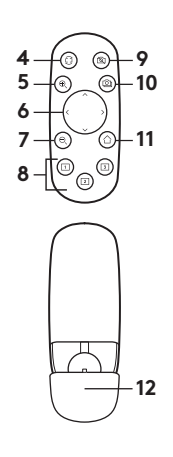

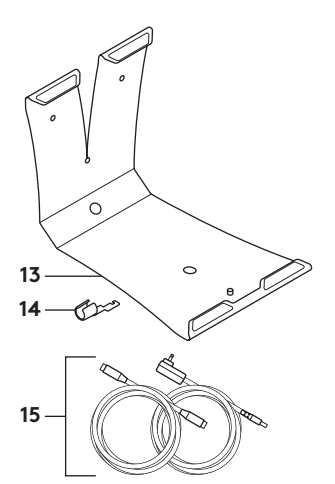

### **攝影機**

- **1.** 10 倍無損變焦
- **2.** 攝影機 LED 指示燈
- **3.** Kensington® 防盜鎖插孔

#### **遙控器**

- **4.** 鏡像
- **5.** 放大
- **6.** 平移和傾斜
- **7.** 縮小
- **8.** 攝影機預設設定 1、2 和 3

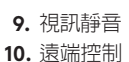

- **11.** 歸位
- 
- **12.** 遙控器電池蓋

#### **配件**

- **13.** 攝影機底座
- **14.** 連接線鎖
- **15.** 連接線

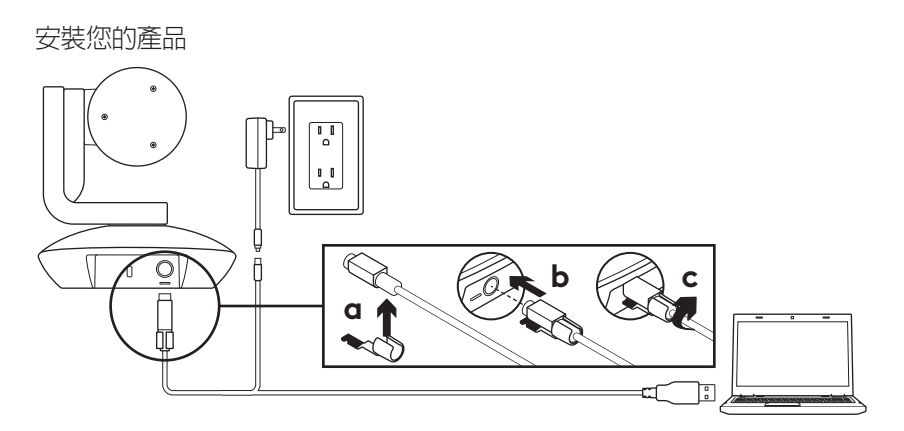

- **1.** 請將攝影機放在桌上或使用桌上或壁掛攝 影機安裝底座來安裝攝影機。
- **2.** 先安裝連接線鎖,然後將連接線插入到攝 影機連接埠。
- **3.** 連接外部電源。
- **4.** 將 USB 連接線連接到您的電腦。
- **5.** 攝影機 LED 指示燈會在連接攝影機 時閃爍。 完成後,攝影機頭會開始旋轉。
- **6.** 如果不能連接攝影機,請再試一次。 如果問題持續發生,請查詢

**www.logitech.com/support/ptz2** 或致電技術支援人員。

**7.** 從應用程式啟動視訊通話。 串流播放時, 攝影機 LED 指示燈會亮起。

# 造訪產品中心

全面發掘產品潛力。 請瀏覽常見問答集, 瞭解相關的實用資訊和技巧。 查詢有關產 品問題的答案並獲得關於產品設定的説明。 查看是否有可供供下載以提升產品體驗的 軟體。

若要盡享羅技產品的所有優點,請造訪

#### **www.logitech.com/support/ptz2**, 充分利用羅技體貼周到的支援服務。

- 疑難排解
- 診斷
- 韌體升級
- 支援社群
- 軟體下載
- 包裝盒內文件
- 保固資訊
- 備用零件 (若有供應)

# 使用您的產品

#### **視訊**

- 啟動視訊: 視訊會在開啟視訊通話/拍攝作 業階段和選取攝影機後,開始播放。 串流 播放視訊時,攝影機 LED 指示燈會亮起。
- 使用遙控器進行攝影機的平移和傾斜 操作。 按一下可進行增量移動,按住不放 可連續進行平移或傾斜移動。 注意: 不要 手動旋轉攝影機頭。 否則可能損壞裝置。
- 按下變焦按鈕,可使攝影機進行變焦,最高 可達 10 倍。
- 歸位: 按下「歸位」按鈕可回到出廠時預 設的歸位位置。
- 攝影機預先設定: 您最多可設定 3 個預先 設定位置。 首先,請使用平移和傾斜控制 鍵將攝影機放置於定位,然後按住一個預 先設定按鈕 3 秒鐘不放,以儲存此位置。 按一下預先設定按鈕即可隨時返回到您定 義的位置。

使用「預先設定 1」作為您自己定義的「歸 位」位置。 攝影機重新連接到 PC 時,其會 回到「預先設定 1」中所設定的位置。 如果 「預先設定 1」沒有設定位置,攝影機會返

回到預設的歸位位置。

在預設狀態下,所有 3 個預先設定都是設 定為出廠歸位位置。

- 遠端控制: 此功能讓您可以控制任何遠 端羅技 ConferenceCam 或特定羅技網 路攝影機的平移、傾斜和縮放操作。 某 些應用程式原生支援此功能,其他應用 程式可使用從**www.logitech.com/ support/ptz2** 下載的軟體來啟用此功 能。 詳細資訊請造訪所列出的下載頁面。
- 攝影機設定應用程式: 您可以使用此程式 來從電腦控制攝影機的平移、傾斜、變焦、 對焦和影像品質 (例如亮度和對比度)。 此應用程式可從 **www.logitech.com/ support/ptz2** 下載。

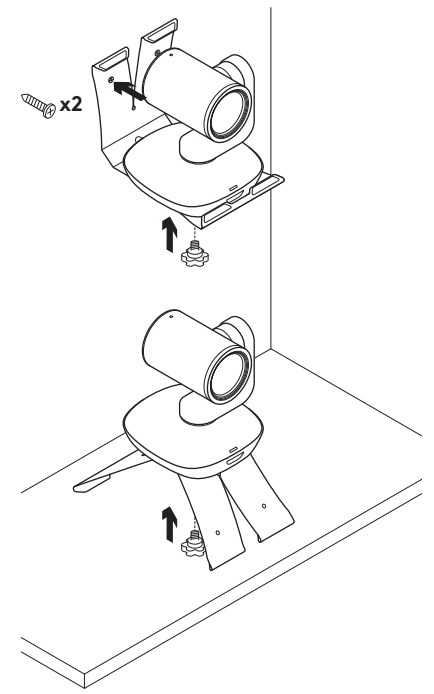

#### **安裝攝影機 更換遙控器電池**

PTZ Pro 2 遙控器使用 CR2032 鋰電池。 電池壽命依使用情況而異。

疑難排解技巧

請造訪 **www.logitech.com/**

**support/ptz2**,查看疑難排解技巧、軟體工 具資訊及獲得可協助您解決使用 PTZ Pro 2 時可能發生之任何問題的診斷工具。

<span id="page-17-0"></span>제품 설명

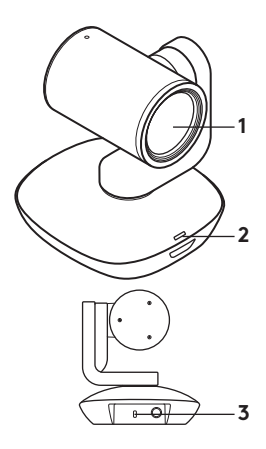

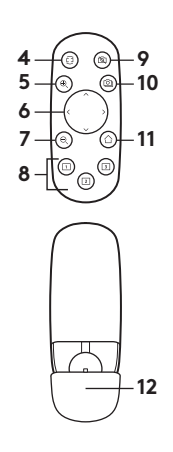

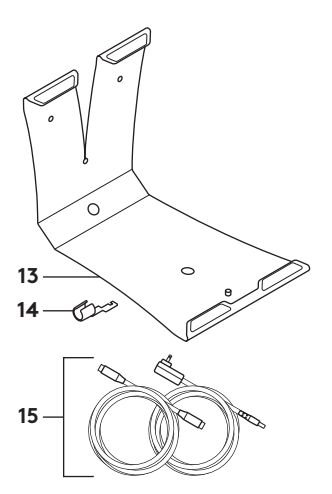

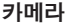

- **1.** 10배 무손실 확대/축소
- **2.** 카메라 LED
- **3.** 켄싱턴® 락 홀
- 리모컨
- **4.** 미러
- **5.** 확대
- **6.** 상하이동 및 기울기
- **7.** 축소
- **8.** 카메라 사전 설정 1, 2, 3
- **9.** 비디오 음소거 **10.** 파 엔드 컨트롤 **11.** Home **12.** 리모컨 배터리 도어
- 부속품
- **13.** 카메라 마운트
- **14.** 케이블 락
- **15.** 케이블

18 한국어

제품 설정

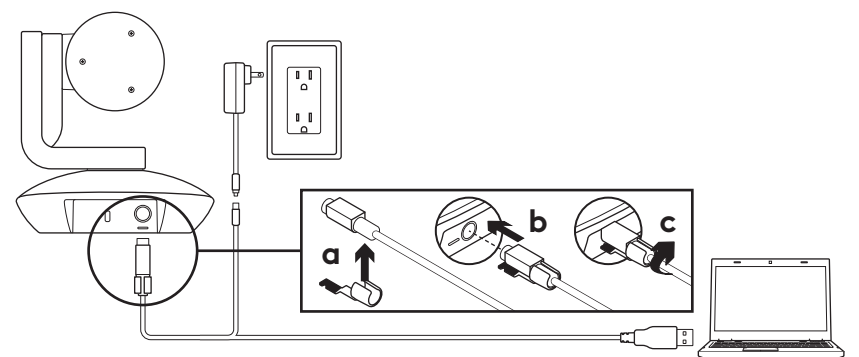

- **1.** 카메라를 테이블 위에 놓거나 카메라 마운트를 사용하여 벽에 설치합니다.
- **2.** 카메라 포트에 케이블을 넣기 전에 케이블 락을 연결합니다.
- **3.** 외부 전원에 연결합니다.
- **4.** 컴퓨터에 USB 케이블을 연결합니다.
- **5.** 비디오가 연결된 경우 카메라 LED가 깜박입니다. 완료되면 카메라 헤드가 회전합니다.
- **6.** 카메라를 연결할 수 없으면 다시 시도하십시오. 문제가 지속되면 **www.logitech.com/support/ptz2**를 참조하거나 기술 지원부에 문의하십시오.
- **7.** 응용 프로그램에서 화상 통화를 시작합니다. 스트리밍 시 카메라 LED가 켜집니다.

# PRODUCT CENTRAL 방문

제품의 전체 기능을 알아보십시오. 편리한 FAQ를 탐색하여 유용한 정보 및 사용 팁을 알아보십시오. 제품 질문에 대한 답변을 찾고 제품 설정을 위한 도움을 받으십시오. 제품 환경을 개선할 수 있는 다운로드 가능한 소프트웨어가 있는지 알아보십시오. 로지텍 제품의 모든 이점을 활용하려면 **www.logitech.com/support/ptz2**를 방문하고 로지텍의 광범위하고 유용한 지원 서비스를 이용하십시오.

- 문제 해결
- 진단
- 펌웨어 업그레이드
- 지원 커뮤니티
- 소프트웨어 다운로드
- 상자내 설명서
- 보증 정보
- 예비 부품(해당되는 경우)

# 제품 사용

#### 동영상

- 비디오 시작: 화상 통화/캡처 세션이 열리고 카메라가 선택되면 비디오가 시작됩니다. 비디오가 스트리밍되고 있는 경우 카메라 LED가 켜집니다.
- 리모컨을 사용하여 카메라를 상하이동하고 기울입니다. 단계별로 조정하려면 한 번 누르고, 계속 상하이동하거나 기울이려면 계속 누릅니다. 주의: 웹캠 헤드를 수동으로 회전하지 마십시오. 그렇게 하면 장치가 손상될 수 있습니다.
- 확대/축소 버튼을 눌러 10배까지 카메라를 확대/축소합니다.
- 홈: 맨 처음의 기본 홈 위치로 돌아가려면 홈 버튼을 선택합니다.
- 카메라 사전 설정: 최대 3개의 사전 설정 위치를 설정할 수 있습니다. 먼저 상하이동과 기울기 컨트롤을 사용하여 카메라 위치를 설정한 다음, 사전 설정 버튼 중 하나를 3초 동안 눌러 해당 위치를 저장합니다. 사전 설정 버튼을 한 번 누르면 언제든지 정의된 위치로 돌아갈 수 있습니다.

사전 설정 1을 사용자가 정의한 "홈" 위치로 사용합니다. 카메라가 PC에 다시 연결되었으면 사전 설정 1에 설정된 위치로 되돌아갑니다. 사전 설정 1에 대한 위치가 설정되지 않았으면 카메라는 기본 홈 위치로 돌아갑니다.

기본적으로 3개 사전 설정 모두 맨 처음의 홈으로 설정됩니다.

- 파엔드 컨트롤: 이 기능을 사용하면 원격 로지텍 ConferenceCam의 상하이동, 기울기 및 확대/축소를 제어하거나 로지텍 웹캠을 선택할 수 있습니다. 일부 응용 프로그램은 이 기능을 기본으로 지원하지만 타 응용 프로그램은
	- **www.logitech.com/support/ptz2** 에서 다운로드한 응용 프로그램을 사용하여 활성화할 수 있습니다. 자세한 내용은 나열된 다운로드 페이지를 참조하십시오.
- 카메라 설정 응용 프로그램: 이 프로그램을 사용하여 해당 컴퓨터에서 카메라의 상하이동, 기울기, 확대/축소, 초점 및 영상 화질(밝기 및 대비)을 제어할 수 있습니다. 이 응용 프로그램은 **www.logitech.com/support/ptz2**에서 다운로드 할 수 있습니다.

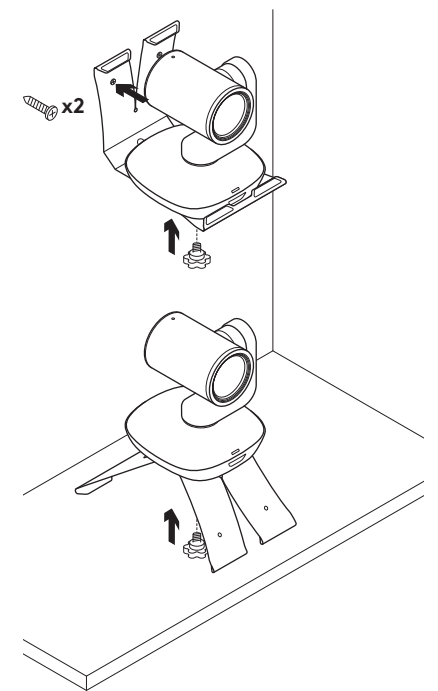

# 카메라 장착 기능 기능 기능 기능 기능 리모컨 배터리 바꾸기

PTZ Pro 2 리모컨은 리튬 이온 CR2032 배터리로 실행됩니다. 배터리 수명은 사용법에 따라 달라집니다.

# 문제 해결 팁

문제 해결 팁, 소프트웨어 도구 정보 및 PTZ Pro 2에서 발생할 수 있는 문제 해결에 도움이 되는 진단 도구는 **www.logitech.com/support/ptz2**을 참조하십시오.

# <span id="page-22-0"></span>MENGENAL PRODUK

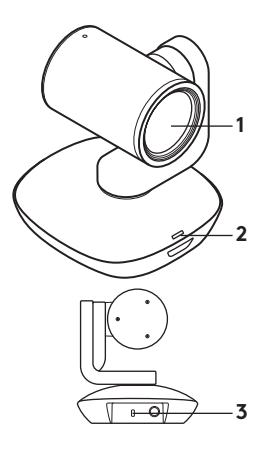

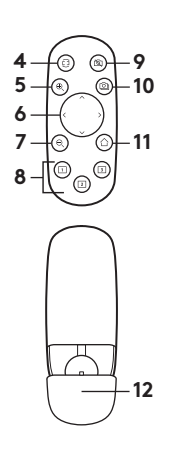

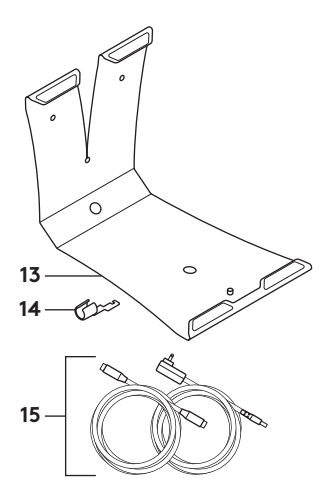

### **Kamera**

- **1.** 10X lossless zoom
- **2.** LED Kamera
- **3.** Kensington® Security Slot

#### **Remote**

- **4.** Mirror
- **5.** Zoom in
- **6.** Pan (geser) dan tilt (miring)
- **7.** Zoom out
- **8.** Preset kamera 1, 2, dan 3

# **9.** Video mute

- **10.** Kontrol Far-end
- **11.** Home
- **12.** Penutup baterai remote

#### **Aksesori**

- **13.** Dudukan (mount)
	- kamera
- **14.** Kunci kabel
- **15.** Kabel

# PENGATURAN PRODUK

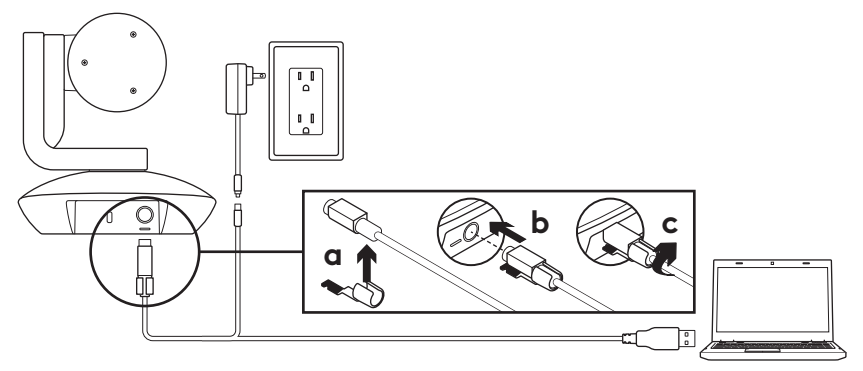

- **1.** Letakkan kamera dengan menempatkannya di atas meja atau dengan menggunakan dudukan (mount) kamera pada meja atau dinding.
- **2.** Pasang kunci kabel sebelum menghubungkan kabel pada port kamera.
- **3.** Hubungkan dengan daya eksternal.
- **4.** Hubungkan kabel USB ke komputer Anda.
- **5.** LED kamera akan berkedip ketika kamera sedang dihubungkan. Setelah selesai, kepala kamera akan berputar.
- **6.** Jika kamera masih belum dapat terhubung, cobalah kembali. Jika masih mengalami kendala, hubungi **www.logitech.com/ support/ptz2** atau hubungi dukungan teknis.
- **7.** Mulailah melakukan panggilan video dari aplikasi Anda. LED kamera akan menyala ketika melakukan streaming.

# KUNJUNGI PUSAT PRODUK

Temukan potensi produk Anda sepenuhnya. Dapatkan informasi yang bermanfaat serta tips penggunaan produk dengan menjelajahi FAQ yang mudah digunakan. Temukan jawaban atas pertanyaan tentang produk dan dapatkan bantuan untuk pengaturan produk Anda. Lihat apakah tersedia unduhan software yang dapat meningkatkan pengalaman produk Anda.

Untuk menikmati semua manfaat dari produk Logitech Anda, kunjungi **www.logitech.com/support/ptz2** dan manfaatkan beragam layanan dukungan Logitech yang berguna:

- Pemecahan Masalah / Troubleshooting
- Diagnostik
- Upgrade firmware:
- Komunitas pendukung
- Unduhan Software
- Dokumentasi dalam kemasan
- Informasi garansi
- Suku cadang (jika tersedia)

# MENGGUNAKAN PRODUK

## **Video**

- **Memulai video:** Video akan mulai setelah sesi panggilan video dibuka dan kamera dipilih. LED kamera akan menjadi terang ketika video sedang streaming.
- **Pan (geser) dan tilt (miring)** kamera dengan menggunakan remote control. Tekan sekali untuk pergerakan secara perlahan-lahan atau tekan dan tahan untuk pergerakan pan (geser) atau tilt (miring). Perhatian: Jangan memutar kepala kamera secara manual. Hal tersebut dapat merusak unit.
- **Zoom** kamera hingga 10X dengan menekan tombol zoom.
- **Home:** Pilih tombol Home untuk kembali ke posisi default saat dikeluarkan dari kemasan.
- **Preset kamera:** Anda dapat mengatur hingga 3 posisi preset. Pertama, posisikan kamera dengan menggunakan fungsi kontrol pan (geser) dan tilt (miring), kemudian tekan dan tahan salah satu tombol preset selama 3 detik untuk menyimpan posisi tersebut. LED kamera akan menyala ke posisi yang sudah ditentukan ini kapan pun dengan menekan tombol preset sekali saja.

Gunakan Preset 1 sebagai posisi "home" yang Anda tentukan. Setelah kamera terhubungkan kembali dengan PC, maka kamera akan kembali ke posisi yang ditetapkan dalam Preset 1. Jika tidak ada posisi ditetapkan pada Preset 1, kamera akan kembali ke posisi default.

Ketiga preset secara default ditetapkan pada mode home saat kamera pertama kali dikeluarkan dari kemasannya.

- **Kontrol Far-end** Fungsi ini memungkinkan Anda untuk mengontrol fungsi pan (geser), tilt (miring), dan zoom setiap remote Logitech ConferenceCam atau memilih Logitech Webcams. Beberapa aplikasi mendukung fitur ini secara otomatis, sementara yang lainnya dapat diaktifkan dengan menggunakan aplikasi yang dapat diunduh dari **www.logitech.com/support/ptz2**. Buka halaman unduhan yang terdaftar untuk informasi lebih lanjut.
- **Aplikasi pengaturan kamera:** Anda dapat menggunakan program ini untuk mengontrol fungsi pan (geser), tilt (miring), zoom, fokus, dan kualitas gambar (seperti kecerahan dan kontras) kamera dari komputer Anda. Aplikasi ini dapat diunduh dari **www.logitech.com/support/ptz2**.

26 Indonesia

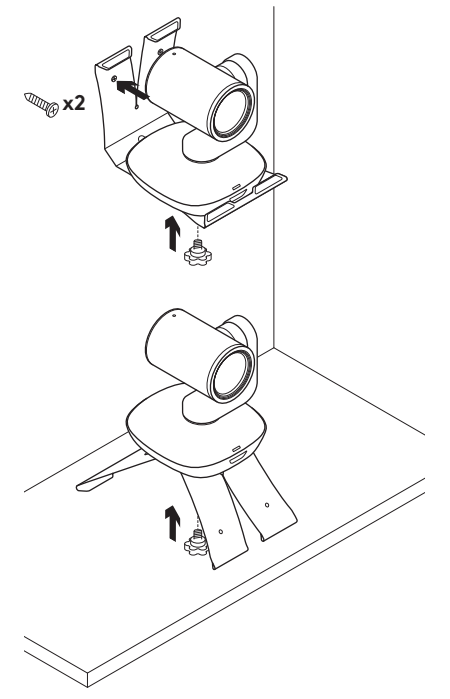

### **Mounting kamera Mengganti baterai remote control**

Remote control PTZ Pro 2 dijalankan dengan menggunakan baterai Li-ion CR2032. Daya tahan baterai dapat bervariasi tergantung pola penggunaan.

# TIPS PEMECAHAN MASALAH / TROUBLESHOOTING

Kunjungi **www.logitech.com/ support/ptz2** untuk tips pemecahan masalah/troubleshooting, informasi tentang tool software, dan tool diagnostik untuk membantu menyelesaikan setiap permasalahan yang Anda temukan dengan PTZ Pro 2 Anda.

© 2017 Logitech. Logitech, 罗技, Logi and other Logitech marks are owned by Logitech and may be registered. All other trademarks are the propertyof their respective owners. Logitech assumes no responsibility for any errors that may appear in this manual. Information contained herein is subject to change without notice.

版权所有 © 2017 年罗技。罗技、Logi 和其他罗技商标均归罗技所有,并或已注册。所有其它商标均是其各自所有者 的财产。罗技对于本手册中可能出现的任何错误不承担任何责任。本手册中包含的信息如有更改,恕不事先通知。

© 2017 Logitech. Logitech、Logi 和其他羅技商標均歸羅技所有,並或已註冊。所有其他商標均是其各自所有人的財產。 羅技對於本手冊中可能出現的任何錯誤不承擔任何責任。本手冊中包含的資訊如有更改,恕不事前通知。

© 2017 Logitech. Logitech, Logi 및 기타 Logitech 상표는 Logitech의 소유이며 등록 상표일 수 있습니다.그 밖의 모든 상표는 해당 소유자의자산입니다. Logitech은 이 설명서에 명시된 어떤 오류에 대해서도 책임지지 않습니다. 본 설명서에 포함된 정보는 통지 없이 변경될 수있습니다.

© 2017 Logitech. Logo Logitech, Logi, dan merek dagang Logitech lainnya adalah milik Logitech dan telah terdaftar. Semua merek daganglain adalah properti dari setiap pemilik merek terkait. Logitech tidak bertanggung jawab atas setiap kesalahan yang terjadi akibat manual ini.Informasi di dalam manual ini dapat berubah sewaktu-waktu tanpa pemberitahuan.

WEB-621-001009.002